### Hilton Head Island Computer Club

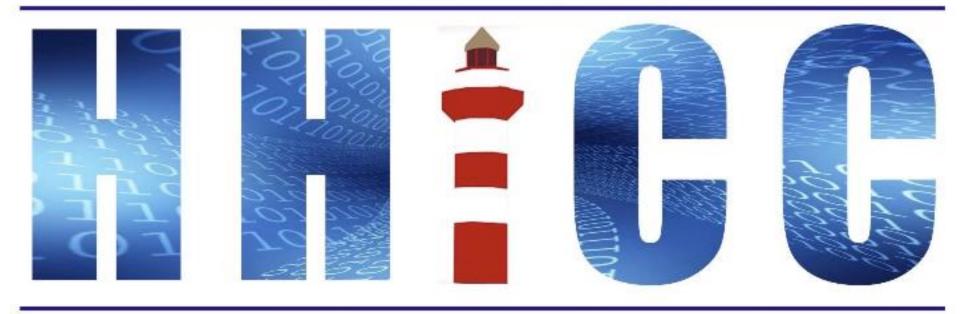

Members Helping Members Learn Technology Since 1989

Thank you for joining our Zoom meeting Please mute yourself when the presentation starts.

At the bottom of your screen (or top on an iDevice or Android) Look for the Reactions icon.

Please click "Raise your hand" to ask a question.

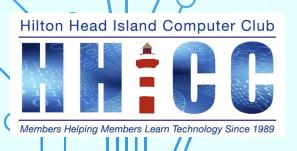

# Cloud Productivity

A series of three discussions on using Internet Services Productivity iCloud ~ Google Drive ~ OneDrive

Jolyn Bowler ~ Monday, April 25th, 2022

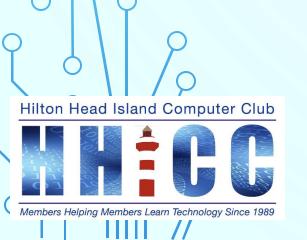

### OFFICE 365 ~ ONE DRIVE

#### **Zoom Protocols**

- Please keep muted during the beginning session and slide presentation.
- Please be sure to let us know who you are if your name isn't listed. We like to check everyone in.
- Please type any questions you have in the Chat window by clicking on the Chat icon at the bottom of your screen or on a tablet or phone, tap the screen first to get the menu to pop-up.

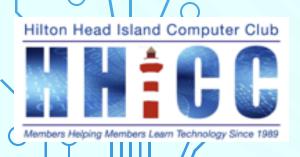

## **Cloud Productivity**

I began thinking about how often I use a word processor or spreadsheet online when I am away from home. That lead to my exploring Cloud Productivity or working in an online instead of a program on my computer.

I will be discussing iCloud, Google Drive and Microsoft's OneDrive over the next month or so.

You may find the need some time to be able to write a letter or access your documents when away from home. So here goes...

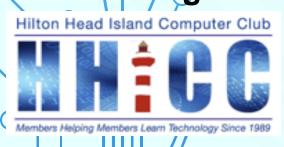

### **Cloud Productivity**

iCloud

Pages Numbers

Keynote

**Google Drive** 

Docs

Sheets

Slides

**OneDrive** 

Word

**Excel** 

**PowerPoint** 

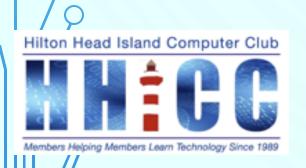

## **Cloud Productivity Platforms**

Regardless of your device, you can access the cloud service of your choice.

**iMac** 

Mac book

**Windows Desktop** 

Laptop

Chromebook

You can access any cloud service from any device.

I worked on my Windows 10 HP Laptop, my Asus Chromebook, and the Windows 11 AlO at our Resource Center.

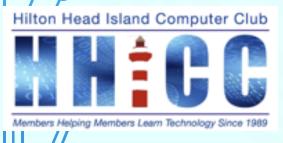

#### **OFFICE 365 & ONE DRIVE**

If you use a Windows system (10 or 11), you have a Microsoft Account. Your MS Account allows you to use your Windows system to its fullest extent and you get 5 GB of free space in OneDrive to help you back up your files.

If you also subscribe to Microsoft 365 (Office 365) you get additional One Drive storage based on the type of subscription you pay for.

You do not need to subscribe to MS 365 to be able to use Office 365 for free as long as you have a Microsoft Account.

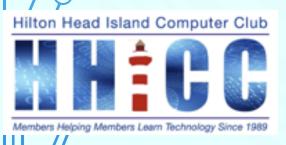

#### **OFFICE 365 & ONE DRIVE**

As with any of our accounts whether iCloud, Google Drive or Office 365-OneDrive, it is a good idea to use Two-Factor Authentication.

In your Microsoft Account, in order to turn two-step verification on or off: Go to Security settings and sign in with your Microsoft account. Under the Two-step verification section, choose Set up two-step verification to turn it on, or choose Turn off two-step verification to turn it off.

Follow the instructions.

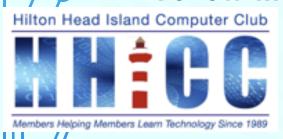

#### **OFFICE 365 & ONE DRIVE**

How do I get there?

Open any browser of choice and go to either office.com

https://office.com

or

onedrive.com

https://onedrive.com

Also, you can get the MS Office 365 app from The App store for Apple and iOS The Play store for Android and Chromebook

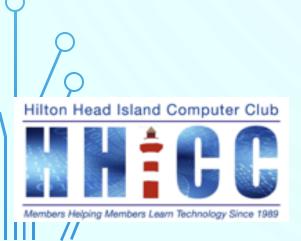

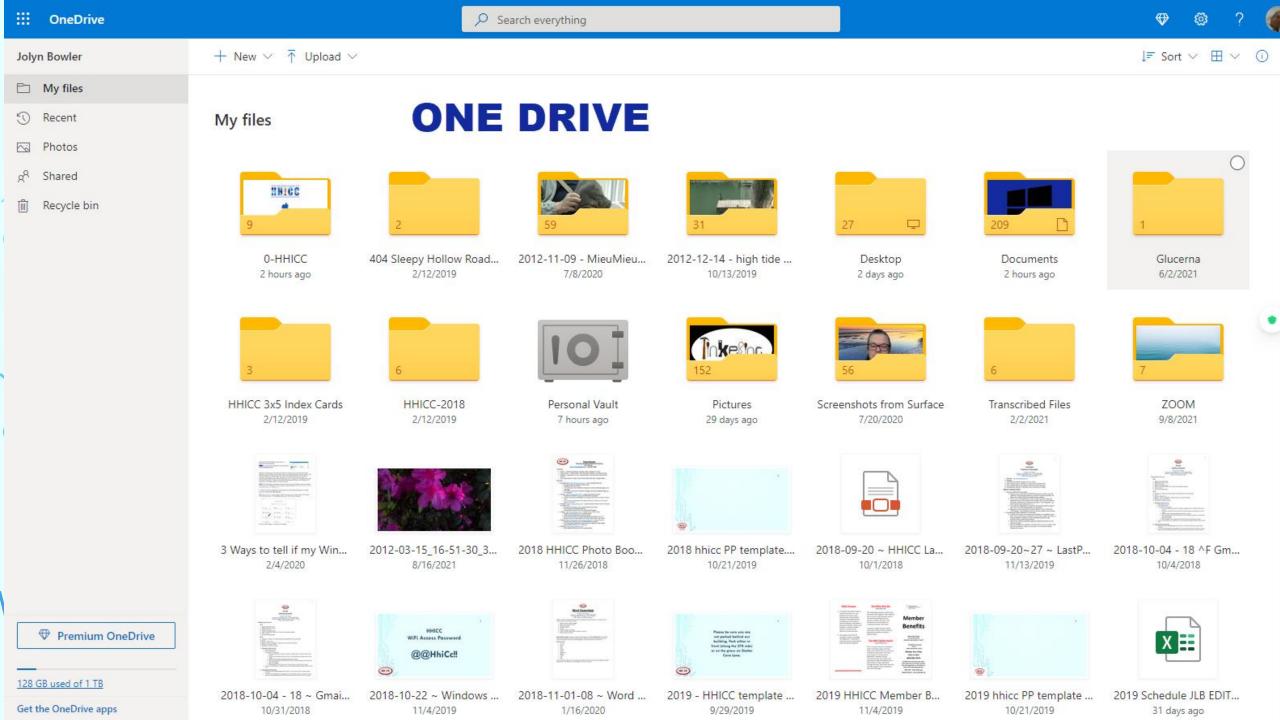

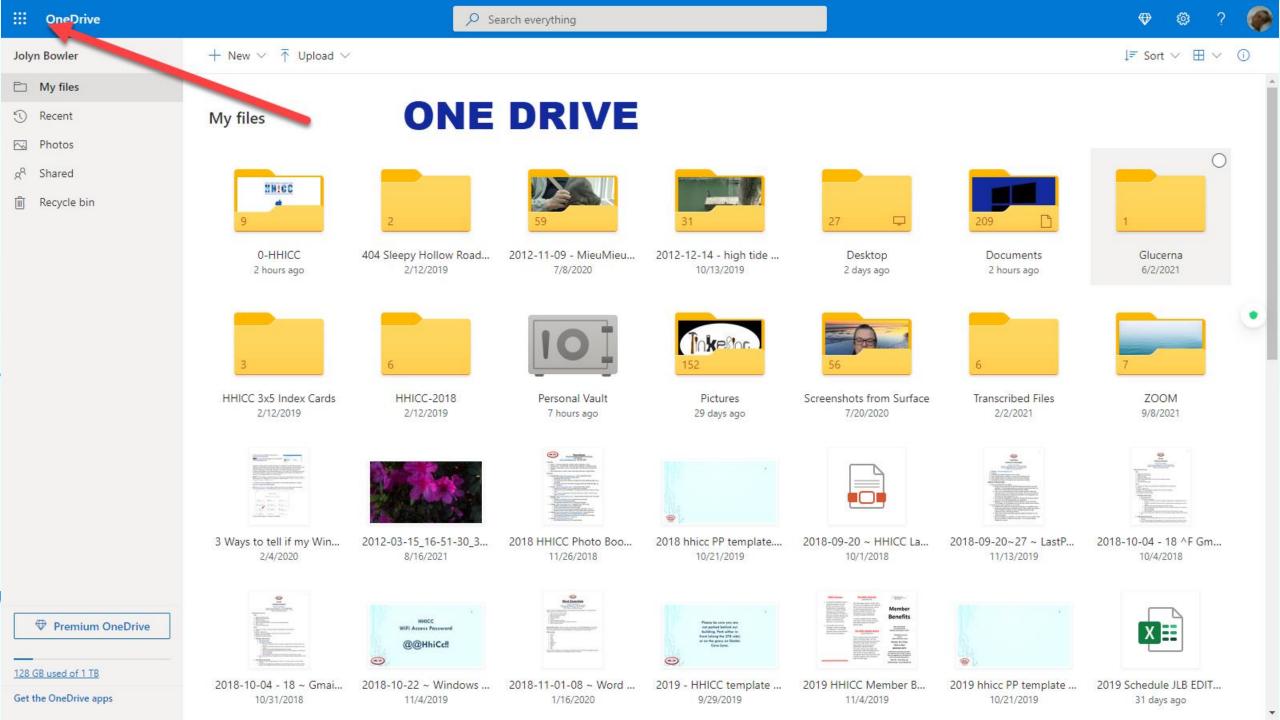

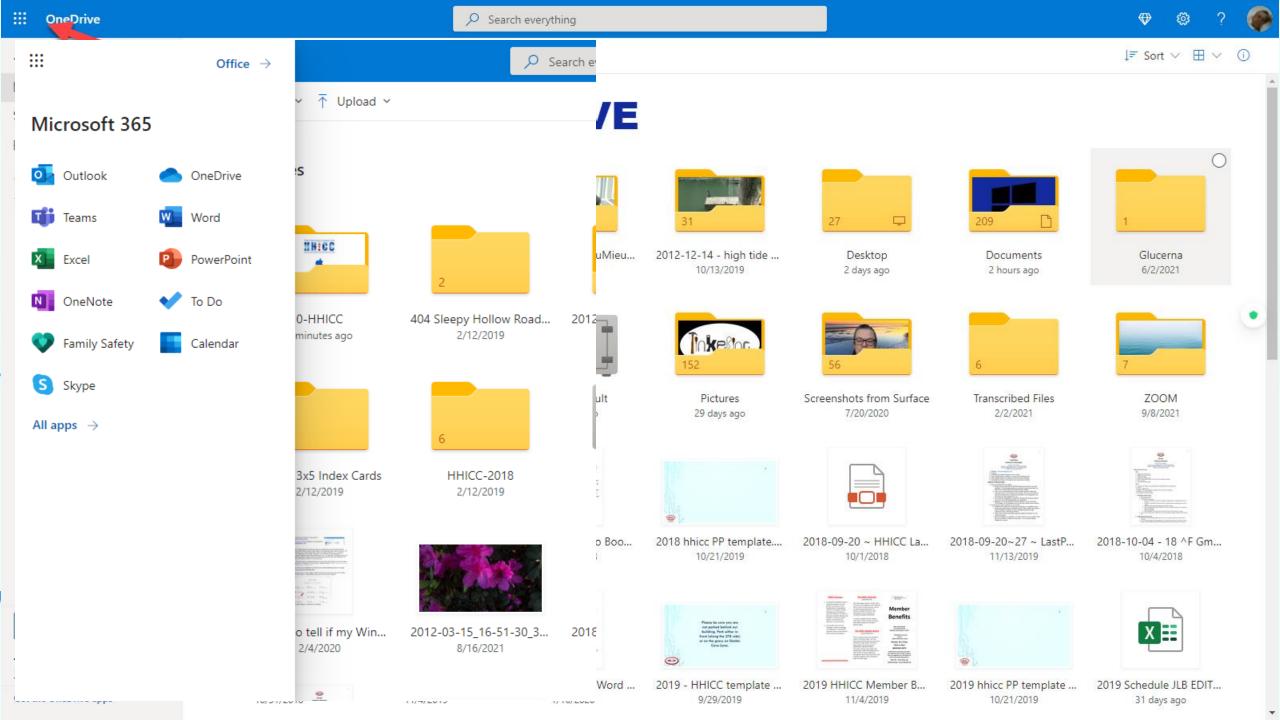

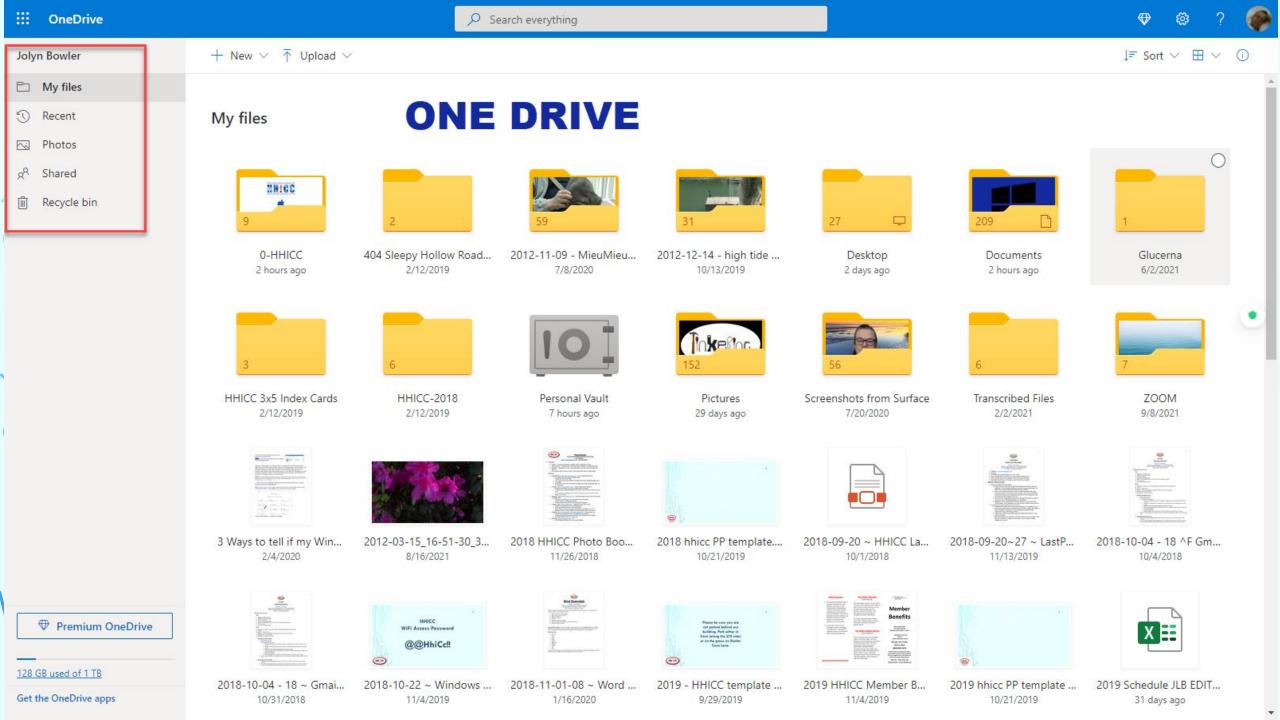

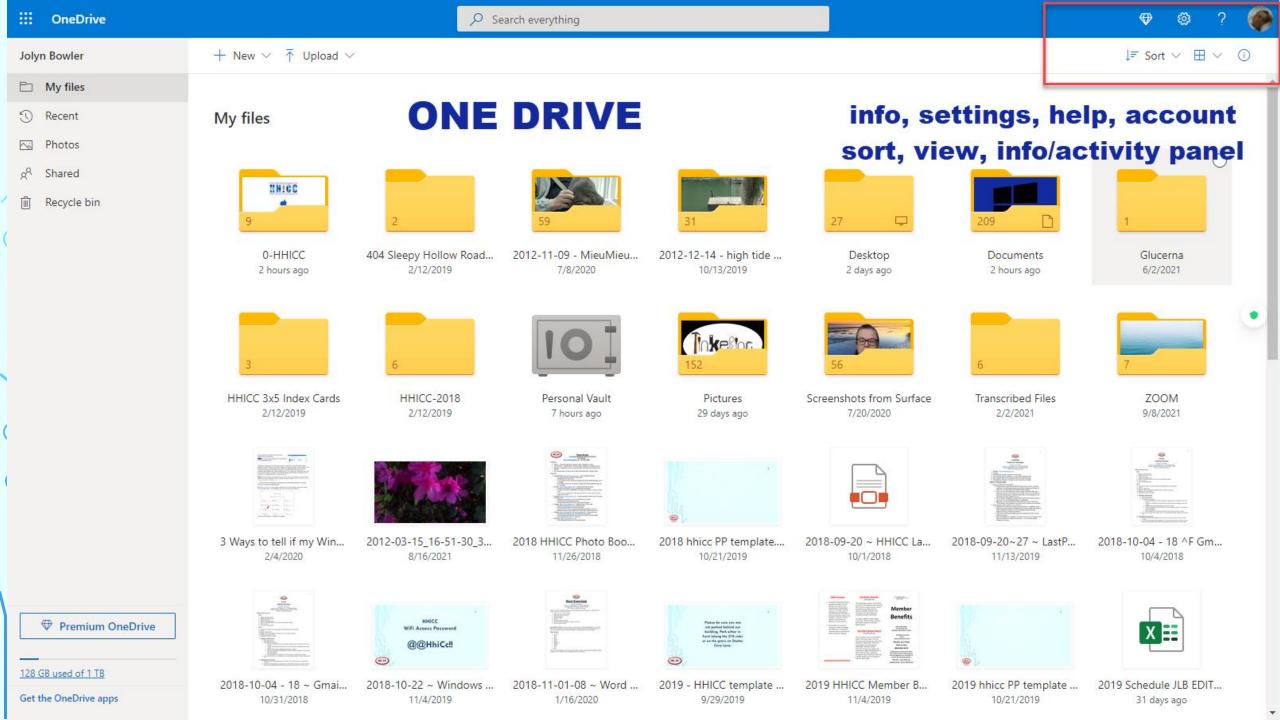

#### **MICROSOFT 365**

Microsoft 365 is the productivity cloud designed to help you pursue your passion and run your business.

More than just apps like Word, Excel, PowerPoint, Microsoft 365 brings together best-in-class productivity apps with powerful cloud services, device management, and advanced security in one, connected experience.

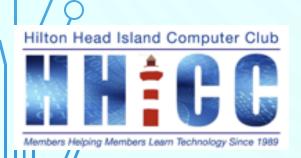

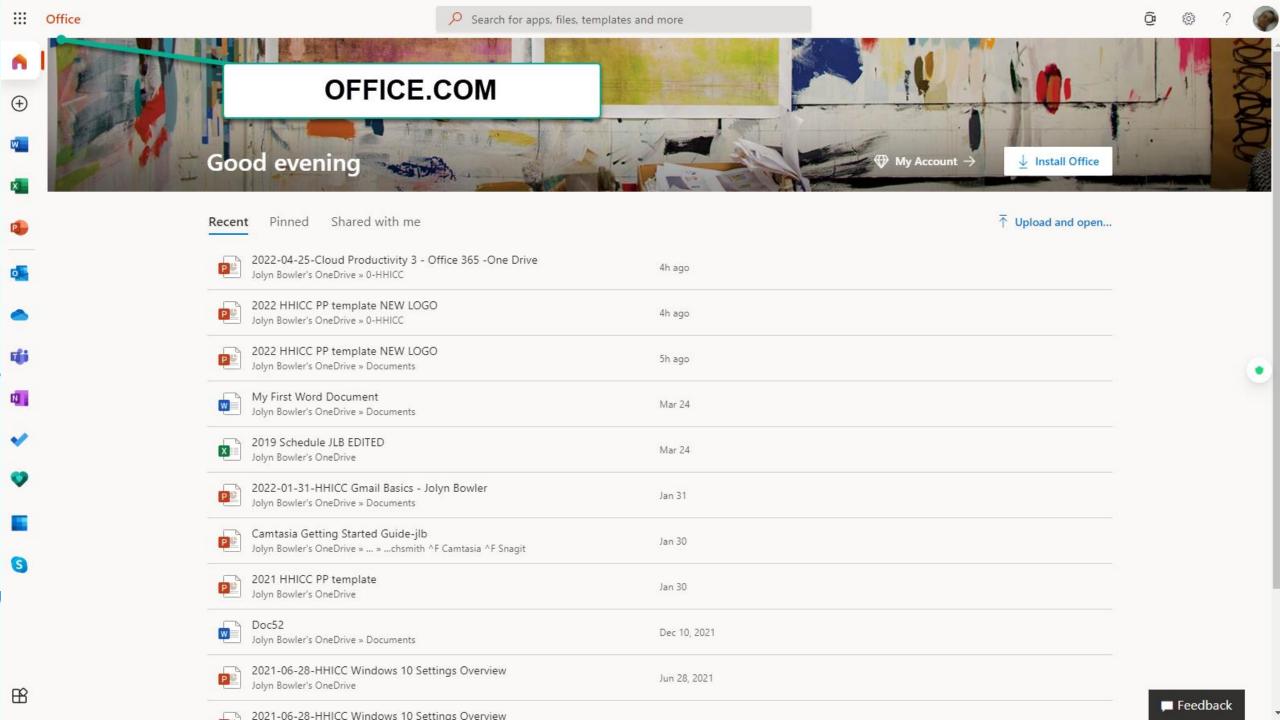

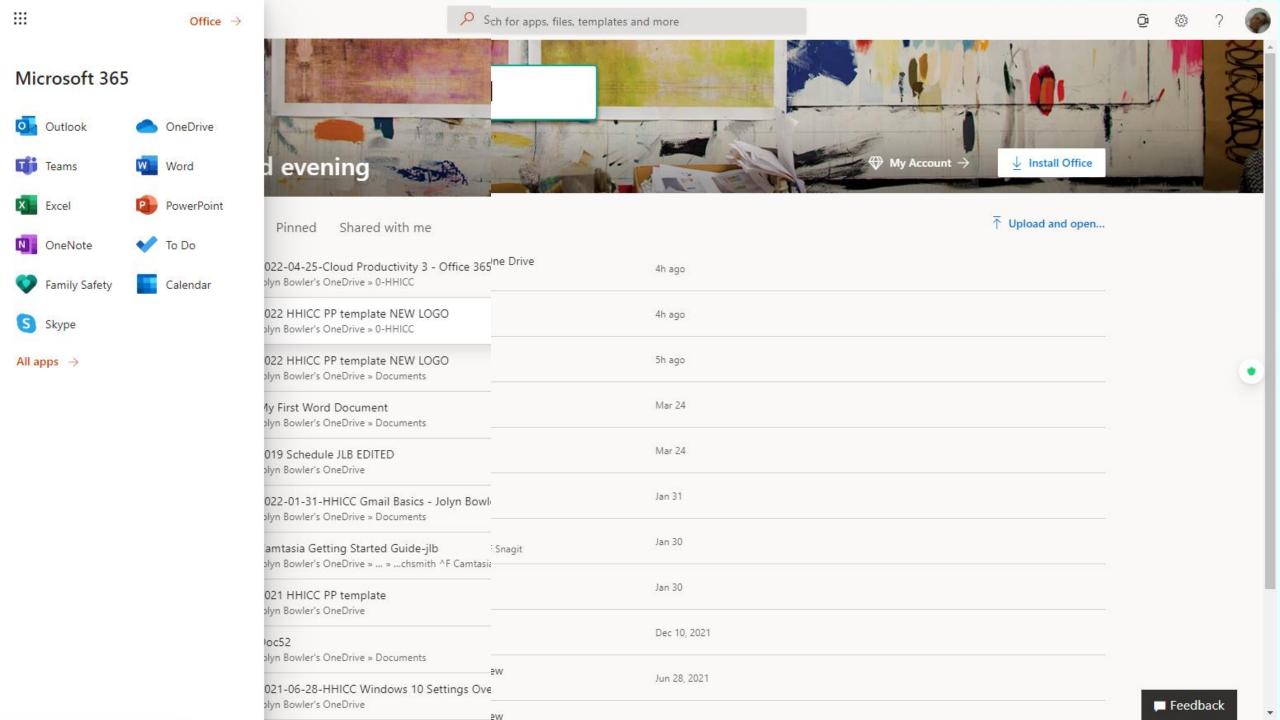

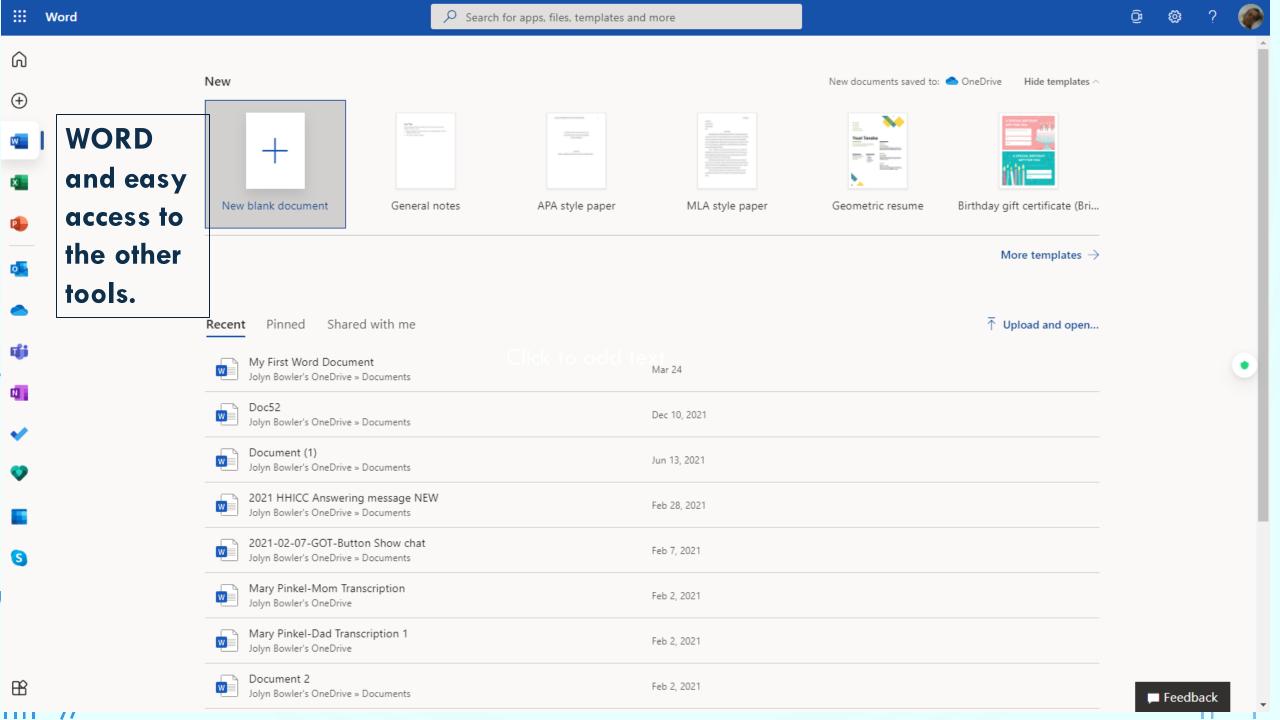

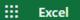

Search for apps, files, templates and more

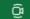

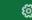

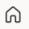

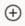

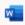

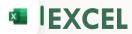

And easy access to theother tools.

#### New

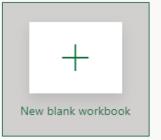

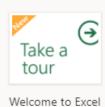

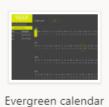

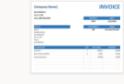

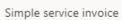

New workbooks saved to: OneDrive Hide templates ^

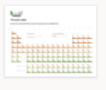

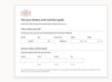

Periodic table Nutrition tracker

More templates  $\rightarrow$ 

→ Upload and open...

Recent

Pinned

Shared with me

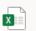

2019 Schedule JLB EDITED Jolyn Bowler's OneDrive

Mar 24

Drag a file here to upload and open

More in OneDrive  $\rightarrow$ 

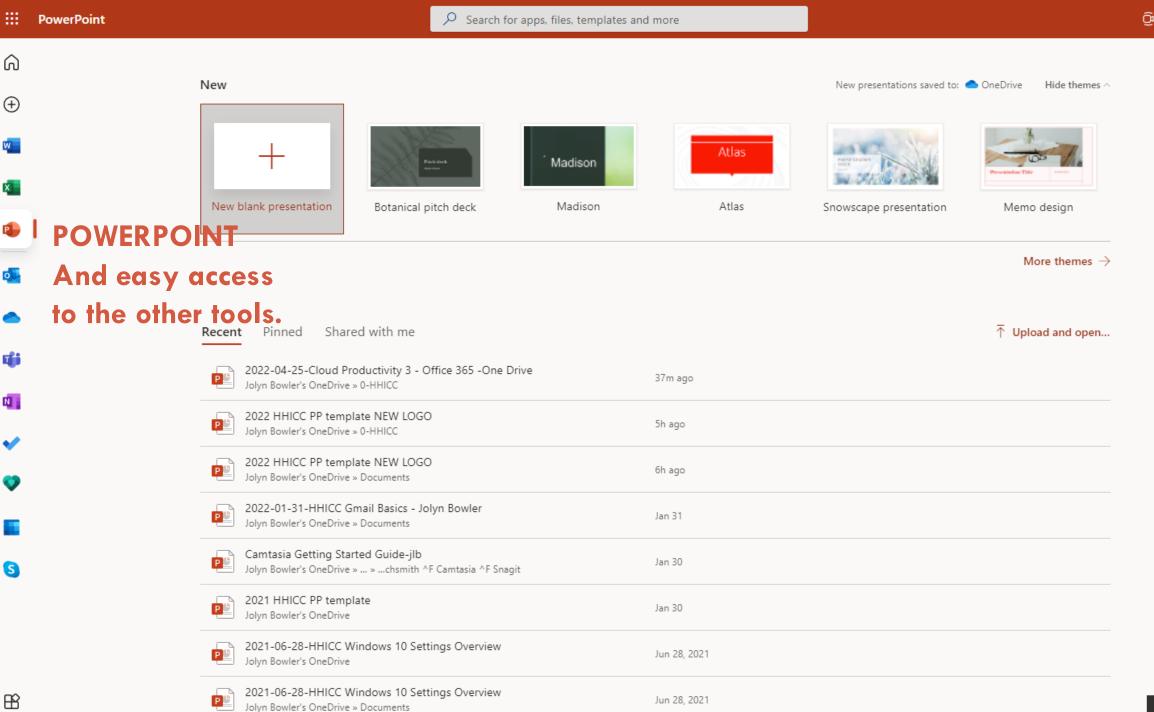

### LET'S TAKE A LOOK

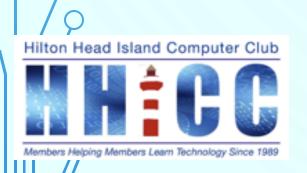

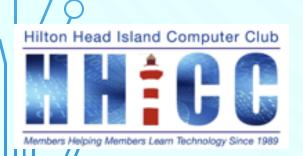

## Q&A

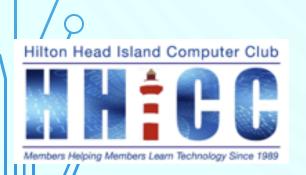

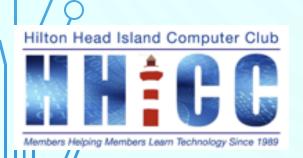